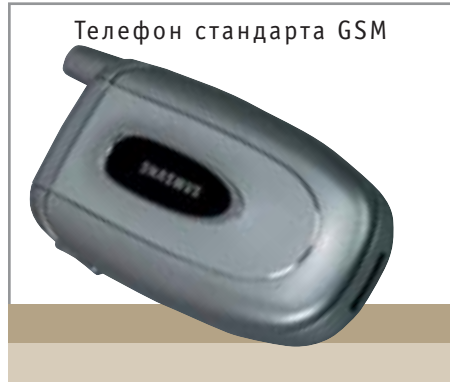

**Samsung SGH-X450** 

АДРЕС В ИНТЕРНЕТЕ WWW samsung ru LIEHA. \$  $220$ 

Телефон от Samsung — откровенно имиджевая модель, в ней все принесено в жертву стилю. Даже для ставшей привычным атрибутом мобильных устройств цифровой камеры места не нашлось - любое дополнение испортило бы идеальные обводы корпуса. Как и большинство телефонов компании Samsung, новая модель обладает удобной клавиатурой и простой системой меню. К сожалению, SGH-X450 сохранил традиционный недостаток телефонов-раскладушек - внешнюю антенну. Принимая в расчет то обстоятельство, что у SGH-X450 нет ИК-порта и адаптера Bluetooth, телефон явно не рассчитан на бизнес-пользователей: его целевая аудитория — женщины. Под картинки и звуковые файлы на телефоне выделено 700 кбайт памяти - не так много по нынешним временам, но вполне достаточно, чтобы составить себе коллекцию звуков и обоев. А если вам понадобится «убить время», SGH-X450 предложит на выбор пять игр, в числе которых есть и трехмерные шахматы. Поскольку процессору, установленному на сотовом телефоне, далеко до мощностей Deep Blue, вы легко переиграете SGH-X450 в шахматной партии, не обладая достаточной подготовкой. Благодаря технологии Јаvа можно установить на телефон дополнительные игры - для этих целей зарезервировано 512 кбайт памяти.

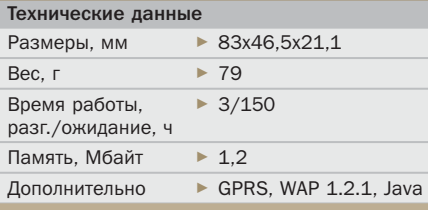

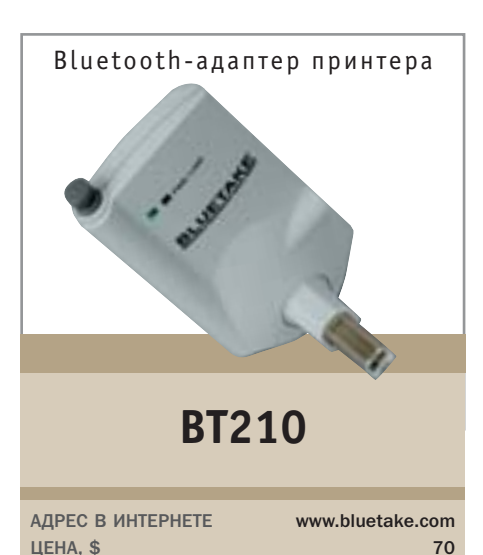

Адаптер ВТ210 предназначен для новых молелей принтеров, которые оснашены портом USB типа В. Хотя ВТ210 является беспроводным устройством, один провод вам все-таки поналобится — сетевой кабель. поскольку адаптеру необходим источник питания. Шарнирная конструкция плуга USB дает возможность удобно расположить адаптер, а выдвижная антенна улучшает качество приема сигнала.

Для настройки работы с Bluetooth-принтером не нужно устанавливать на компьютер специальный драйвер - достаточно настроить виртуальный СОМ-порт. Следует открыть окно программы «My Bluetooth Places» и выбрать опцию «Entire Bluetooth Neighborhood». В результате будет запушен автоматический поиск устройства Bluetooth, по завершении которого в окне программы отобразится значок «Bluetake ВТ210». Кликните по этой иконке - появится конфигурационный экран принтера. На вкладке «Ports» выберите порт Bluetooth-принтера и вернитесь на вкладку «General», где следует произвести тестовое распечатывание. Если вы правильно выполнили все этапы конфигурирования устройства, можно распечатывать документы на Bluetake BT210, даже если принтер не отображается в окне «Entire Bluetooth Neighborhood». К сожалению. Bluetake ВТ210 поддерживает работу только с ОС корпорации Microsoft.  $\blacksquare$ 

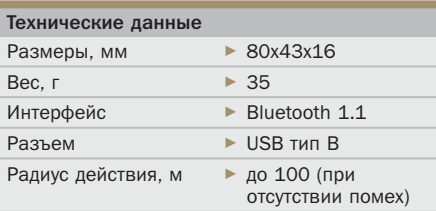

ADSL-модем Prestige 630 EE АДРЕС В ИНТЕРНЕТЕ www.zyxel.ru LIEHA. \$  $100$ 

ADSL-модем Prestige 630 EE предназначен для высокоскоростного доступа в Интернет на базе существующей телефонной инфраструктуры. Модем можно использовать параллельно с телефоном, а чтобы два устройства, работающие на одной линии, не создавали друг другу помехи, используется сплиттер AS 6 EE (производитель - компания ZyXEL). Для установки соединения следует подключить разъем «LINE» на сплиттере к телефонной розетке (если у вас установлены пятиштырьковые телефонные розетки старого образца, необходимо будет приобрести переходник на евроразъем RJ11). Разъем модема с надписью «ADSL» соединяется с разъемом сплиттера с налписью «МОDEM», а порт USB на модеме с портом USB компьютера. Телефонный аппарат подключается к разъему «РНОНЕ» на сплиттере. Сплиттер разделяет сигнал в линии на две составляющие: обычный телефонный и высокочастотный модемный.

Теперь компьютер может подключаться к сети: при установке соединения индикатор на передней панели перестанет мигать и будет гореть постоянно. Если загрузка вашей операционной системы занимает больше минуты, соединение ADSL будет установлено еще до появления Рабочего стола. В отличие от аналоговых модемов соединение ADSL практически никогда не прерывается.  $\blacksquare$ 

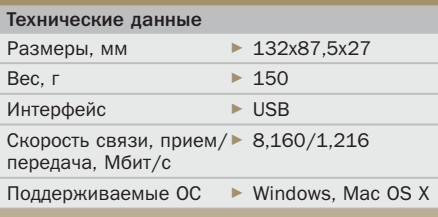